## Stellar Phoenix Jpeg Repair Activation Code !LINK!

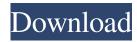

You can download the best oneSafe software from the links below and get a key for 30 days! From Wikipedia, the free encyclopedia Jump to: navigation, search 1. 2. 3. 4. 5. The original files can be found at team.wideversity.com/Bioscope/Archives/2007/04/15\_Bioscope\_29.html 7. HOW TO INSTALL, UPDATE & USE VIADJ OVF ON JAVA 8. 9. 10. 11. 12. 13. 14. STEP1: Run the already downloaded VIADJ OVF JAR file and choose an option depending on how you want to install it. If you want to install it on your computer, follow these steps. STEP2: Go to the web browser and navigate to the game page. Launch or start the game and you should find the option to download the OVF from there. STEP3: Now that the OVF is downloaded and installed on your computer, launch it. You should see a new option to update as shown in the following picture. If it doesn't appear, restart the game and try the update again. STEP 4: After you have finished installing the OVF, play the game. VIADJ OVF on VIAJET GS SERIES STEP 5: From the web browser, click on the web browser icon. On the web browser, click on the Settings icon and go to the Plug-ins section. STEP 6: Click on the Add Plugin button. After the selection completes, click on the New Option button. Search for the VIADJ Open Video Format. Click on the check mark button. STEP 7: When done, click on the OK button. STEP 8: Now on your media player, go to Settings > Support > Video Formats. On the list of video formats, make sure the VIADJ OVF is enabled. STEP 9: Download the video game and start playing. When finished playing, disconnect and reconnect the video game. Reginald Place Reginald Place (4 October 1755 – 25 March 1833) was a British author and influential figure in the Edinburgh literary world. He wrote at least 45 books, including bi

## Stellar Phoenix Jpeg Repair Activation Code

Download the free OneSafe JPEG Repair software, once it completes download, install it on your computer. Run the OneSafe JPEG Repair software and follow instructions for installation. When you are complete, run the OneSafe JPEG Repair software. When the recovery process is complete, see the contents of the flash drive in your computer. If you need to keep the files on the flash drive intact before starting the repair process, you should hide the files to prevent overwriting. Click on the lock icon. See all the files before you start the repair process. Click on Start. Run the OneSafe JPEG Repair software and follow instructions for installation. When you are complete, run the OneSafe JPEG Repair software. This tool will repair all the corrupted. When the repair is completed, see the contents of the flash drive in your computer. You can use the OneSafe JPEG Repair software to repair or re-format your flash drive. Run the OneSafe JPEG Repair software and follow instructions for installation. When you are complete, run the OneSafe JPEG Repair software. This tool will repair all the corrupted. When the repair is completed, see the contents of the flash drive in your computer. You can use the OneSafe JPEG Repair software to repair or re-format your flash drive. Download the free OneSafe JPEG Repair software, once it completes download, install it on your computer. Run the OneSafe JPEG Repair software and follow instructions for installation. When you are complete, run the OneSafe JPEG Repair software. Click on Start How to Install Linux Mint 17 on a DUAL-BOOT Windows 7 PC. HDD: (1024 MB): GPT PT: (500 MB): MBR Planned Iso: /dev/sda7 (25.1 GB) Working Iso: /dev/sda2 (25.1 GB) Follow the steps below to install Linux Mint 17.2! - Prepare the partitions. I use a Custom Layout where I install my two OS - Install Mint in the disk /dev/sda2 - Create a swap partition of 4 GB - Install Mint in the disk /dev/sda7 - Create the rest of the partitions (/ / /boot) Relevant Articles: f30f4ceada

https://uglemskogpleie.no/wp-content/uploads/2022/06/the sims 4 psp free download iso.pdf

1/2

https://buycoffeemugs.com/videohive-volumax-3d-photo-animator-free-download-crack/https://codersclinic.com/wp-content/uploads/2022/06/Efilm Workstation Keygen 34 By Ssg Kaelyn.pdf https://sheltered-caverns-07654.herokuapp.com/sketchup\_pro\_2016\_crack\_mac\_password.pdf http://bestoffers-online.com/?p=22827

2/2